# **Автоматические скидки в ИТ-К : Ювелирная Розница**

Для того чтобы система автоматически рассчитывала скидки при продаже товара, нужно создать в системе элемент справочника **Скидки (наценки)** с описанием условий предоставления скидки и преимуществ, предоставляемых покупателю, и ввести скидки в действие документом **Маркетинговая акция**.

Система позволяет учитывать различные условия предоставления скидок.

В скидке можно указать:

- день недели и время действия скидки;
- получателей скидки (Группа получателей скидки);
- накопления покупателя;
- список товара (Сегмент номенклатуры), при условии покупки которого предоставляется скидка;
- список товара, на который предоставляется скидка;
- список товаров-исключений, на которые скидка не предоставляется;
- минимальное количество товара, сумма по товарной строке или по чеку для  $\bullet$ предоставления скидки;
- другие условия:
	- o день рождения покупателя, если эта информация внесена в базу данных;
	- o купон;
	- o номер чека.

В документе **Маркетинговая акция** пользователь указывает магазины и период действия скидок.

Преимущества, которые получает покупатель, могут быть нескольких видов:

- В виде немедленной скидки, в виде скидки суммой или процента от суммы чека или товарной строки.
- Отсроченные преимущества в виде купонов на скидку со следующей покупки или в виде накоплений покупателя с последующим увеличением размера скидки в зависимости от пороговых значений накоплений.
- Подарки, предоставляемые покупателю при выполнении условий покупки. Предоставление другого вида цены (например, для оформления мелкооптовой покупки с оплатой через ККМ).
- Скидки могут быть отрицательными, их можно интерпретировать как наценки.

## **Внесение данных о покупателях.**

Для изучения потребностей и укрепления лояльности своих покупателей магазин создает базы данных, используя возможность идентификации покупателя с помощью дисконтной карты.

Для получения профиля типичного покупателя магазина система позволяет ввести:

- Общие данные о покупателях:
	- o Фамилия, имя, отчество.
	- o Дата рождения по этой дате предоставляется скидка «В день рождения»,
	- o Пол.
- Специфические данные вопросы, характерные для данного предприятия, магазина сети (свойства и категории справочника физлиц), которые разрабатываются сотрудниками отдела маркетинга. Например:
	- o Регион проживания/работы. Каждый магазин имеет свои зоны притяжения, характеризующиеся временем достижения. Данные о регионе проживания

или работы покупателя важны для определения товарной и рекламной политики,

- o Состав семьи: количество детей,
- o Товарные предпочтения и др.

Ввод анкетных данных возможен непосредственно в справочнике **Физические лица (Справочники - Предприятие -Физические лица)** либо в режиме РМК. Настройка механизма анкетирования в РМК описана в разделе **Настройка рабочего места кассира**.

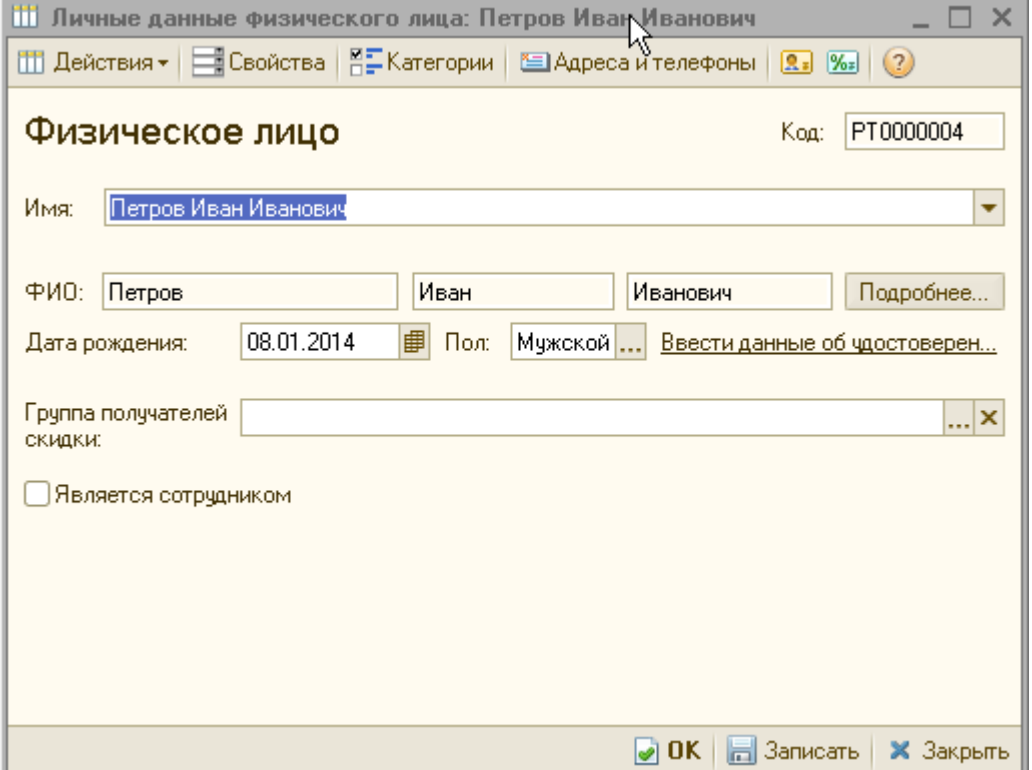

Владелец дисконтной карты может быть включен в группу получателей скидки, используемую затем для формирования скидок.

Анкетирование может происходить в момент выдачи карты для сбора первоначальной информации и в момент применения на ККМ дисконтной карты для актуализации информации, а также для сбора дополнительной информации с определенной пользователем периодичностью.

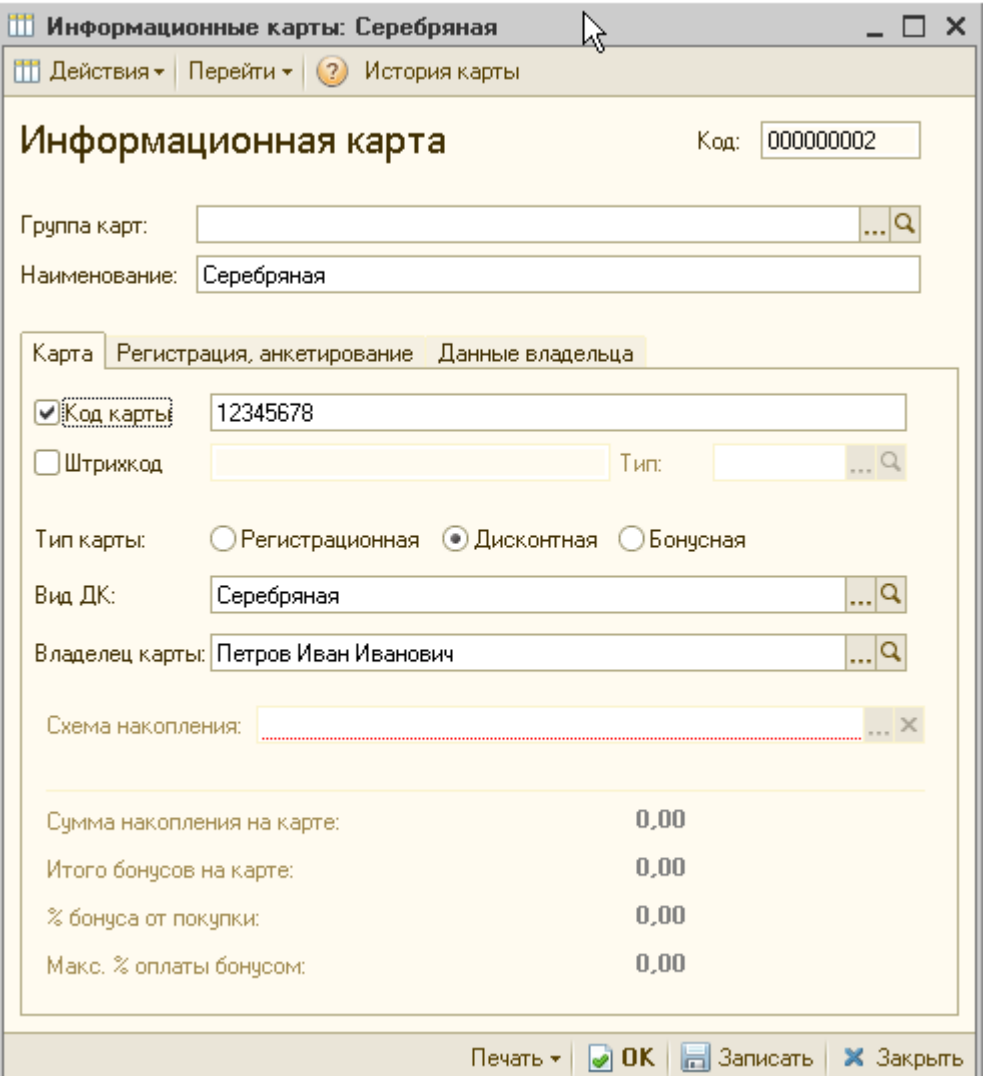

В элемент справочника **Информационная карта** с типом Дисконтная пользователь (**Справочники - Ценообразование - Дисконтные карты**) вносит данные о кодах карты (магнитном и/или штриховом), выбирает владельца карты из справочника Физические лица. На закладке Регистрация, анкетирование пользователь вводит дату выдачи карты покупателю и дату следующего анкетирования. Дату следующего анкетирования можно ввести также по одноименной кнопке в командной панели списка дисконтных карт.

Отчет **По данным анкетирования** предоставляет сведения об абсолютном количестве респондентов, давших данный ответ па вопрос, и доле в общем количестве респондентов.

## **Примеры настройки взаимодействия скидок.**

Как уже упоминалось ранее, в узлах иерархического справочника **Скидки (наценки)** пользователь может настроить правила взаимодействия скидок, размещенных в подчиненных группах:

- вытеснение,
- минимум,
- максимум,
- суммирование,
- последовательное применение.

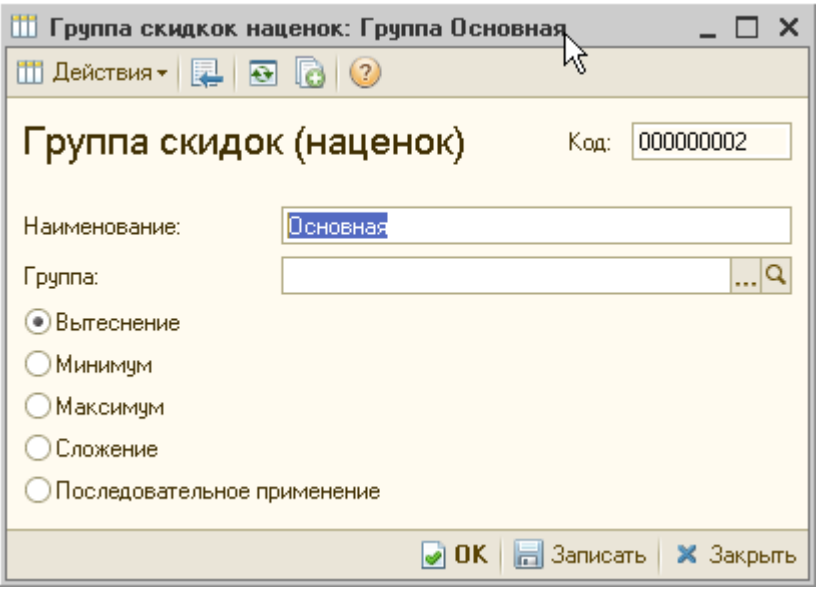

Результат взаимодействия скидок в группе с типом взаимодействия **Вытеснение**. **Минимум** или **Максимум** – одна из скидок группы. В этих случаях действующая скидка определяется правилами: самая верхняя в списке группы скидка вытесняет все остальные, или действует скидка с минимальной или максимальной рассчитанной суммой. Положением скидки в группе можно управлять с помощью стрелок в командной панели формы справочника.

В остальных случаях итоговая сумма скидки определяется всеми скидками группы. При применении правила **Сложение** итоговая скидка - это сумма скидок. При использовании правила **Последовательное применение** первой применяется верхняя в списке группы скидка, затем вторая скидка применяется к результату действия предыдущей скидки и т.д.

Скидки имеют ограничения при совместном применении. В случае, когда преимущества несопоставимы, не применяются правила взаимодействия **Минимум** и **Максимум**. Например, скидки в натуральном выражении **Подарки** несопоставимы с процентными скидками. Или в случае если скидки **Суммой** или **Подарки** применяются к разным сегментам товаров. Тогда обе скидки применяются независимо (**Суммирование**), или одна из скидок вытесняет другую

## **Пример**

«Накопительные пороговые скидки». если покупатель приобрел в магазине товаров на сумму больше чем 15000 руб., то он получит скидку 3 %, если больше 25000 руб. - 5 %, больше 50000 руб. 7 % на сумму чека по накопительной дисконтной карте. Чтобы настроить такую систему скидок, нужно создать три однотипных элемента справочника Скидки (наценки) в группе Вытеснение.

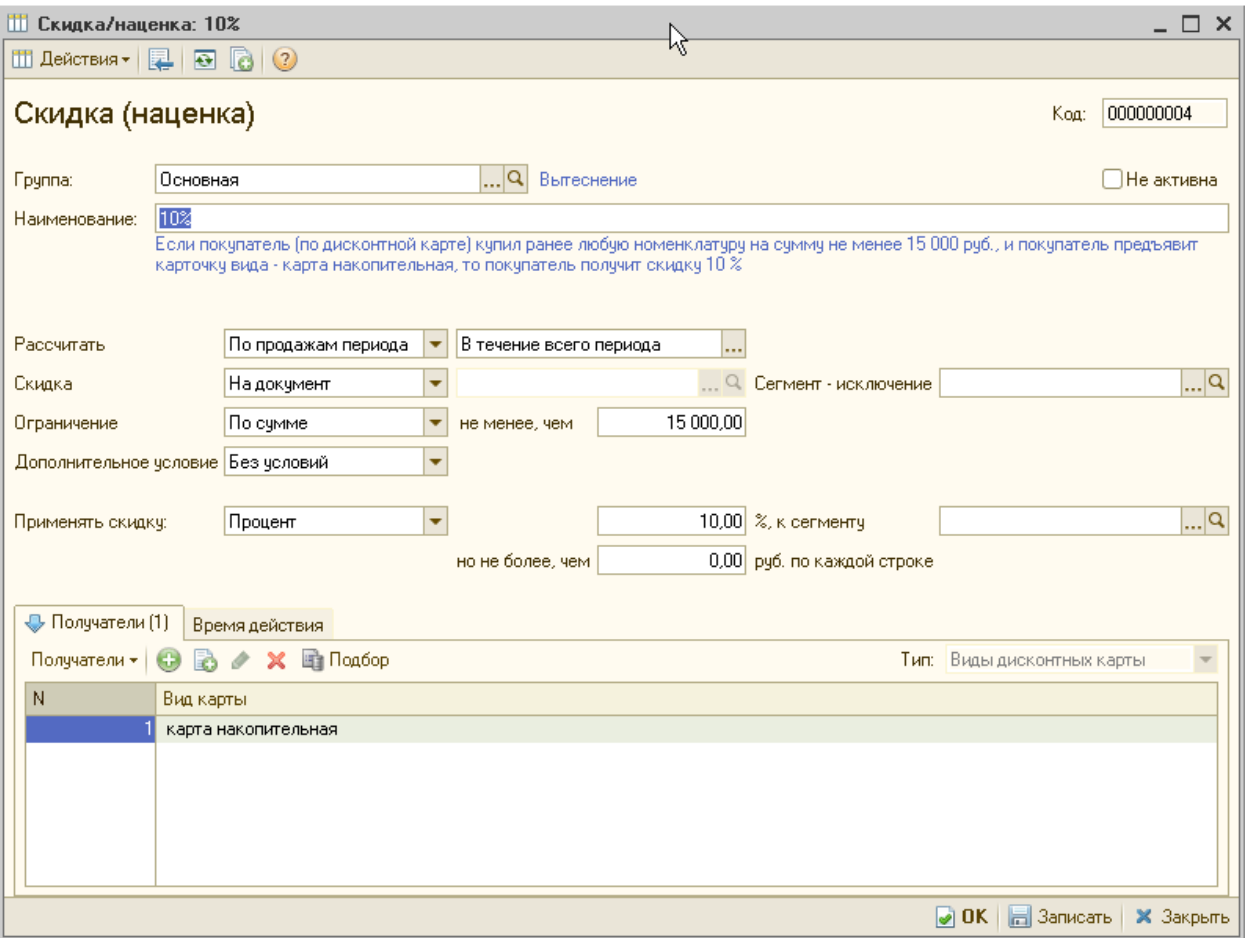

### **Документ «Маркетинговая акция»**

Как уже упоминалось, ввод скидки в действие производится с помощью документа Маркетинговая акция (**Документы - Скидки - Маркетинговая акция**).

С помощью документа **Маркетинговая акция** пользователь может задать расписание действия скидок в разных магазинах в рамках одной акции. В левой табличной части перечисляются магазины, в которых будут действовать скидки, перечисленные в правой табличной части. Для каждой скидки устанавливается начало и окончание ее действия, по умолчанию совпадающее с периодом акции. При изменении дат система проверяет, чтобы время действия скидки включалось в период акции. Если скидки действуют во всех магазинах, пользователь может установить флажок **Для всех магазинов**. С помощью флажка **Для всех магазинов** устанавливается единое расписание скидок для магазинов, перечисленных в левой табличной части. На закладке Описание пользователь может ввести подробное описание акции и действий персонала при ее проведении

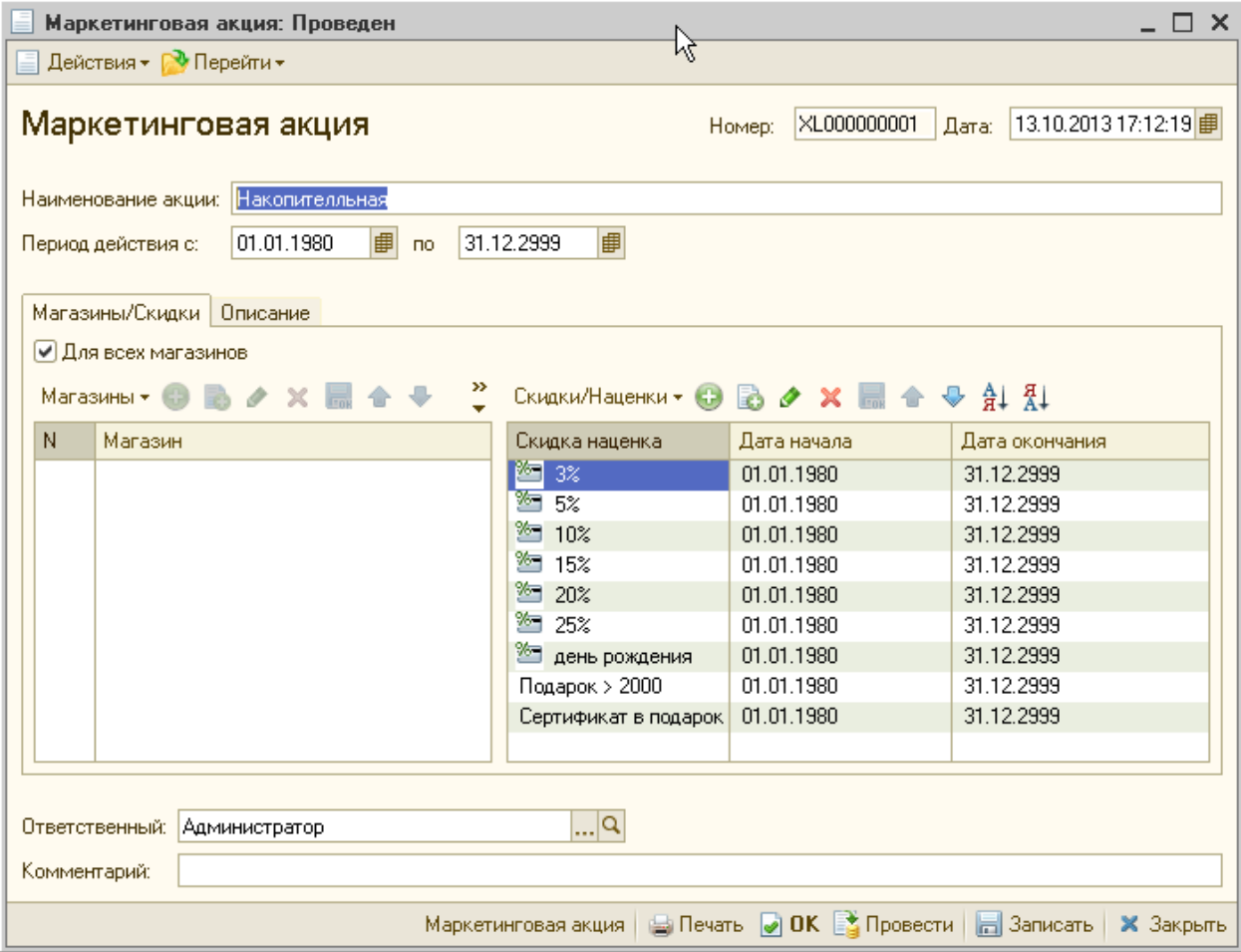

И еще раз по шагам в этом видео [http://www.it-kostroma.com/download/jwl/Nakopitelnaya.wmv](http://www.it-kostroma.com/download/jwl/kurs_jr.pdf)